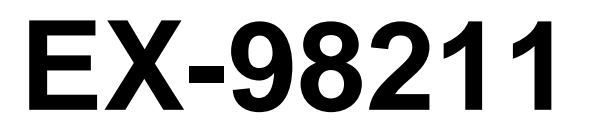

# **Fanless Intel Celeron/Pentium M Box PC**

# Quick Installation Guide

Version 1.0

# **Chapter1 1 General Information**

## **1.1 Introduction**

The EX-98211 Box PC is targeted at many different application fields. By adopting it, you can pinpoint specific markets, such as Thin Client, KIOSK, information booth, GSM Server, environment-critical and space-critical applications.

## • All-In-One Platform

The CPU, DRAM and even software are integrated to provide a plugand- play machine.

## • Compact-sized

The kernel of EX-98211 is EX-90212, which is a non-standard form factor embedded board. The whole system consumes only a few space.

## • Fanless and Modular CPU Board

By using a low power processor, the system does not have to rely on fans, which are often unreliable, and cause dust to circulate inside the equipment. The modular design facilitates maintenance or possible upgrades on the CPU board. Modular Box PC can be easily modified to fit many different applications according to customers' requests.

## • Powerful Communication Capability

The EX-98211 provides serial ports, parallel port, Ethernet, USB, Mini Card slot, LPT, DVI and Digital I/O expansion slot.

# $\bullet$  CRT SVGA

EX-98211 supports super 2D video performance and consumes minimal power.

## • Advanced storage solution

EX-98211 comes with Compact Flash, which offers a better, faster and more cost-effective expansibilities for various applications.

## • Trustworthy

The onboard Watchdog Timer can invoke an NMI or system RESET when your application loses control over the system.

# z Windows OS Support:

offers platform support for Windows CE 5.0, Windows CE 6.0, Windows XP, Windows XPe, Linux . The optional Windows CE operating system specifically for the EX-98211 is available for Windows CE application program builders.

# **1.2 Packing List**

After opening the package, carefully inspect the contents. If any of items is missing or appears damaged, please contact with your local dealer or distributor. The package should contain the following items:

- $\bullet$  1 x EX-98211 Box PC
- 2 x EPE FOAM
- 1 x Accessory Box (CD/Quick Installation Guide/Screw/Cable)

## **1.3 System**

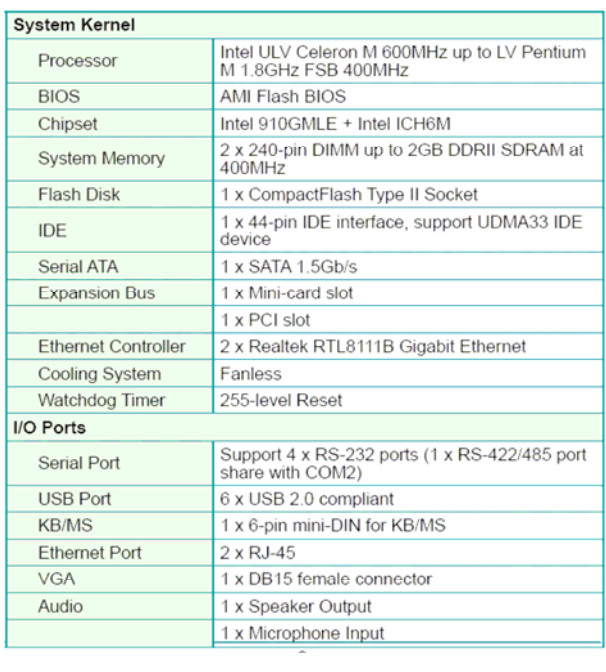

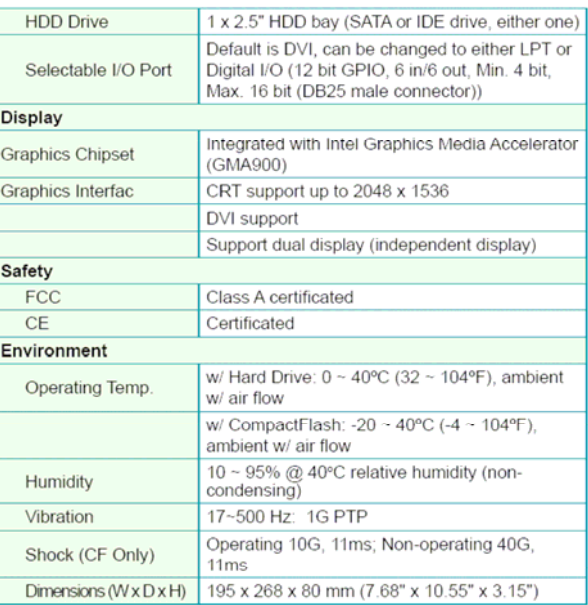

## **1.4 Power Information**

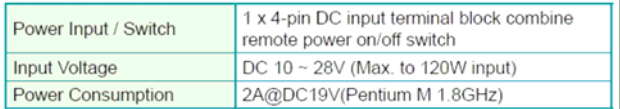

## **1.5 I/O Ports Arrangement**

The EX-98211 has 4 serial ports, 6 USB (Host) ports, and 2 RJ-45 LAN ports. The arrangement of these ports is shown in Figure 1.1 & Figure 1.2

# **1.5.1 Front View**

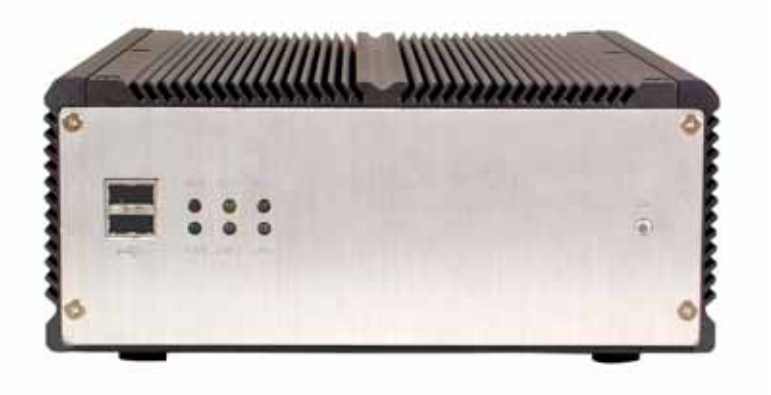

Figure 1.1: Front View of EX-98211

## **1.5.2 Back View**

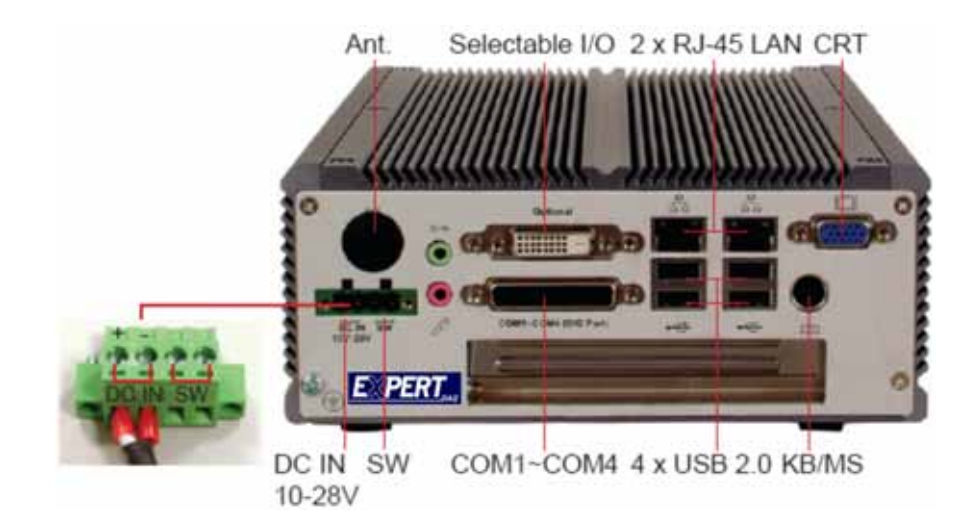

Figure 1.2: Back View of EX-98211

## **1.6 Dimensions**

• Dimension (W x H x D): 195 x 268 x 80 mm (7.68" x 10.55" x 3.15")

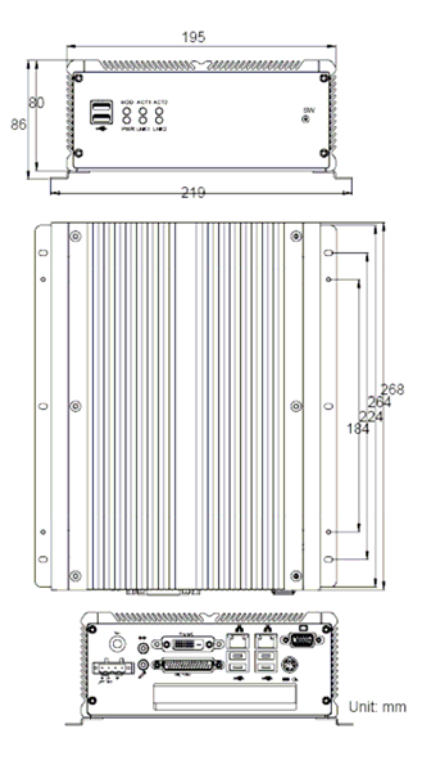

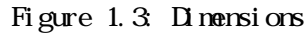

# **Chapter2 The Engine of EX-98211**

## **2.1 Introduction**

The engine of EX-98211 is constructed by the combination of one PCBA board. Such a combination makes system customization feasible.

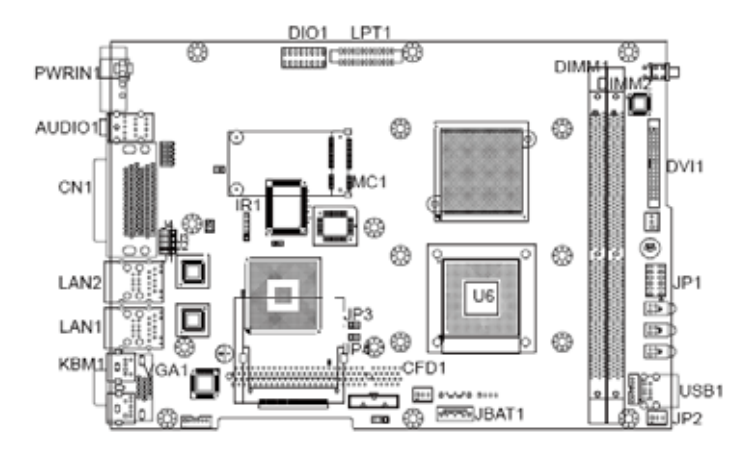

Figure 2.1: EX-98211 Main Board Top View

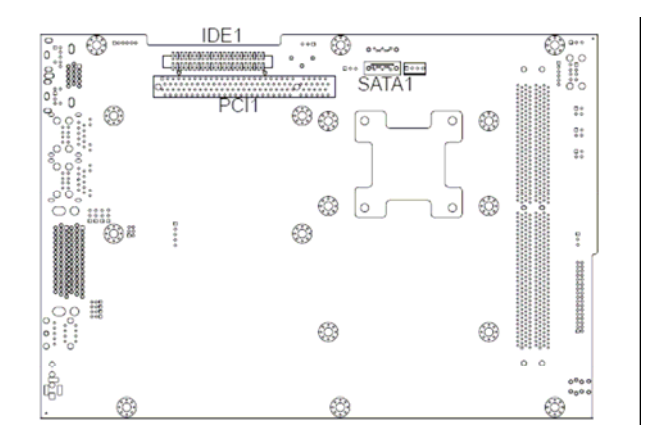

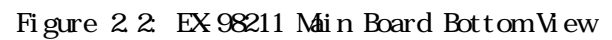

# **2.2 Jumpers and Connectors**

## EX-98211 Main Board Jumper Setting

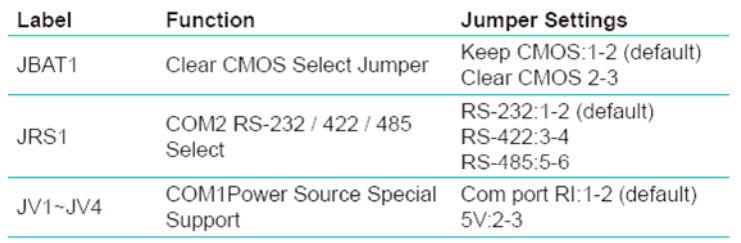

# EX-98211 Main Board Connector Setting

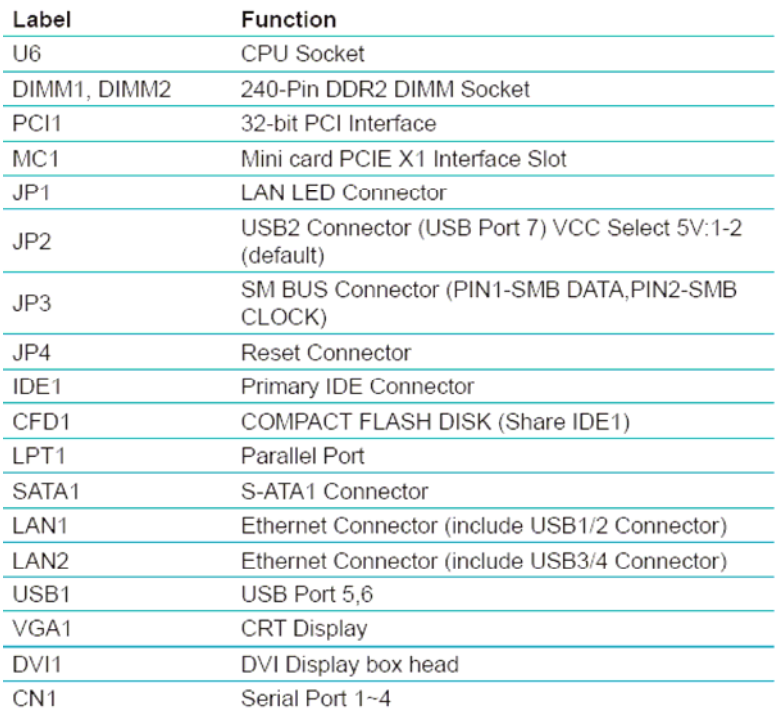

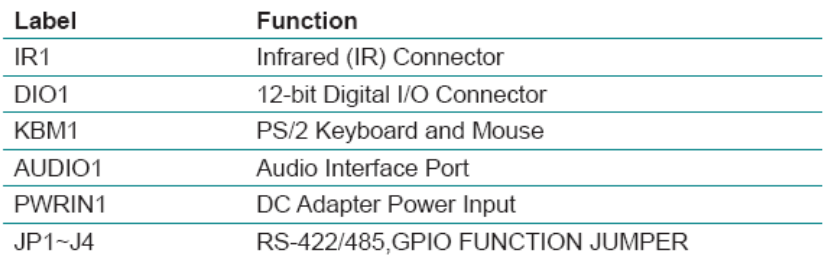

# **JRS1 RS-232/422/485 Selection**

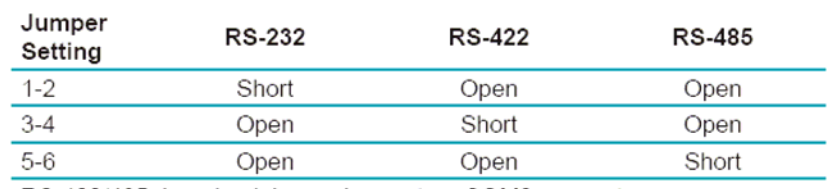

RS-422/485: Loopback is requirement on COM2 connector.

# **JP1 LAN LED Connector**

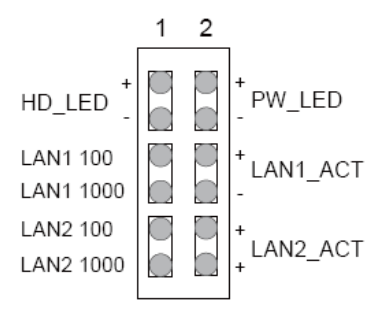

# **IDE1: Primary IDE Connector**

Connector type: One onboard 44-pin box headers, primary IDE

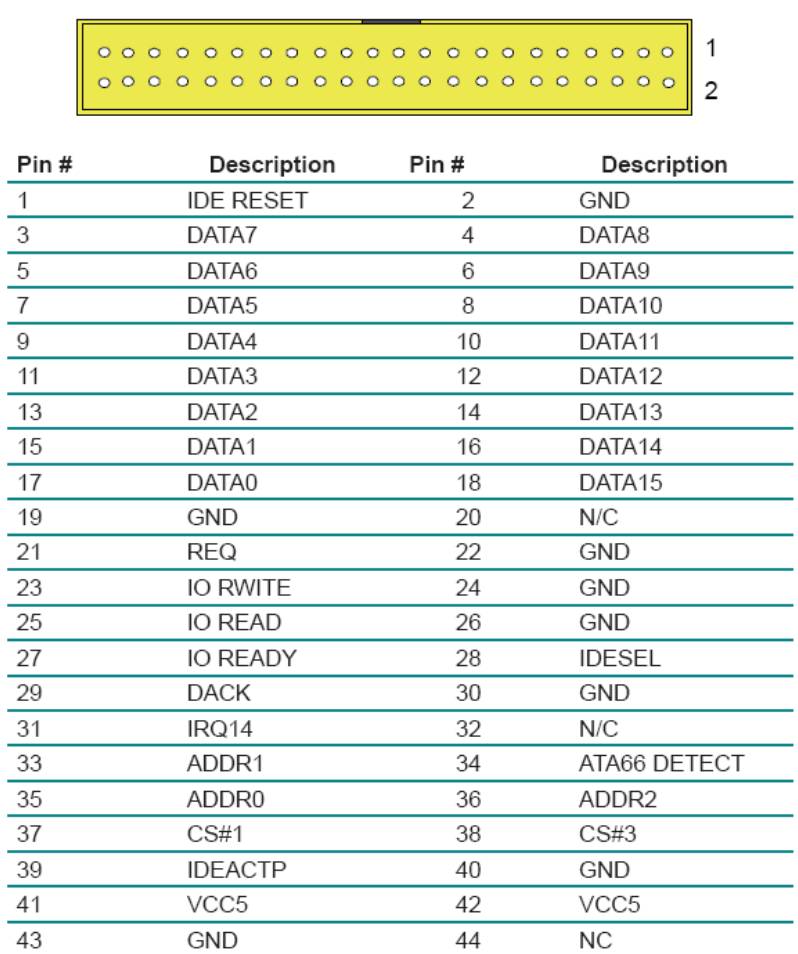

# **CFD1: Compact Flash Disk (Share IDE1)**

Connector type: 50-pin compact flash type I/II

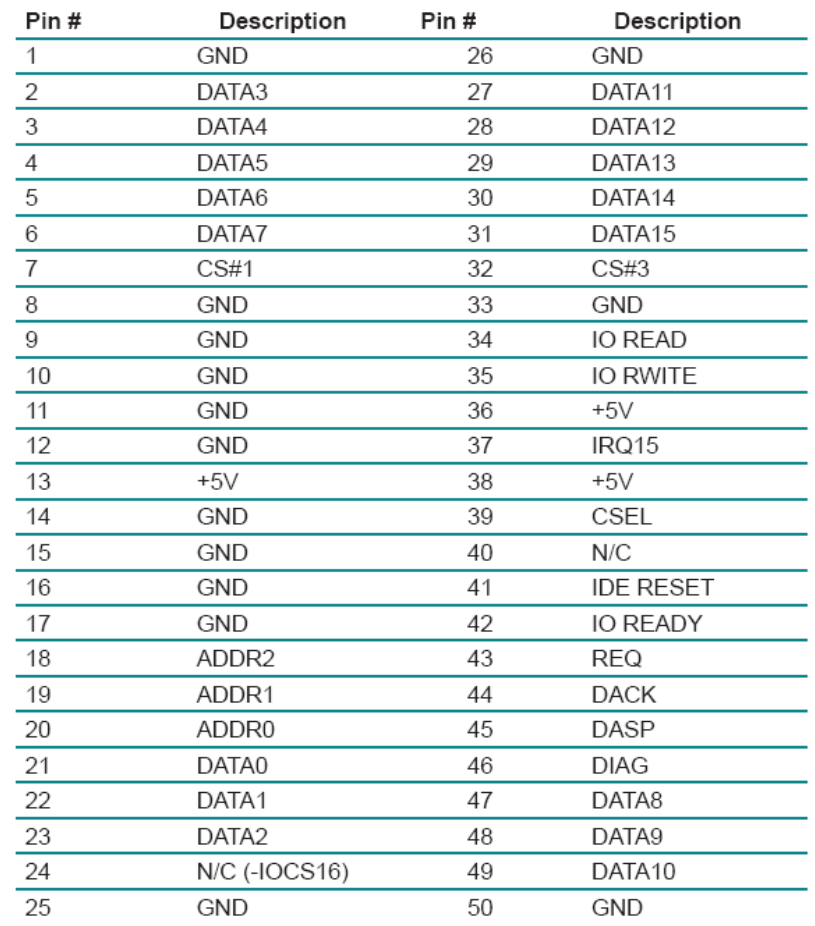

# **LPT1: Parallel Port Connector**

Connector type: D-Sub 25-pin female.

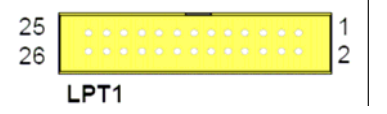

## **SATA1~2: S-ATA1 Connector**

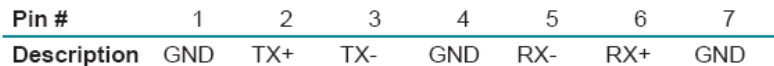

# **LAN1/LAN2 Connector (USB Port 1, 2 ~ USB Port 3, 4)**

 $1 \qquad 2 \qquad 3 \qquad 4 \qquad 5 \qquad 6 \qquad 7 \qquad 8$ Pin# Description MDI0+ MDI0- MDI1+ MDI2+ MDI2- MDI1- MDI3-MDI3-

Connector: This connector supports USB 2.0 x 4.

Type: USB 2.0 x 4

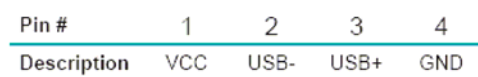

# **USB1 Connector (USB Port 5, 6)**

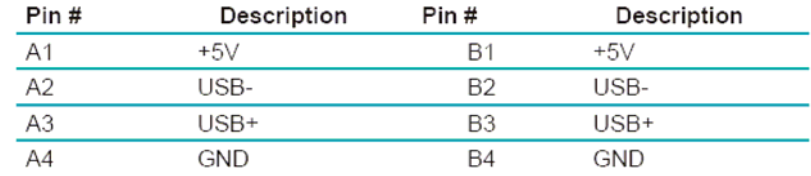

## **VGA1: CRT Connector**

Connector type: D-Sub 15-pin female.

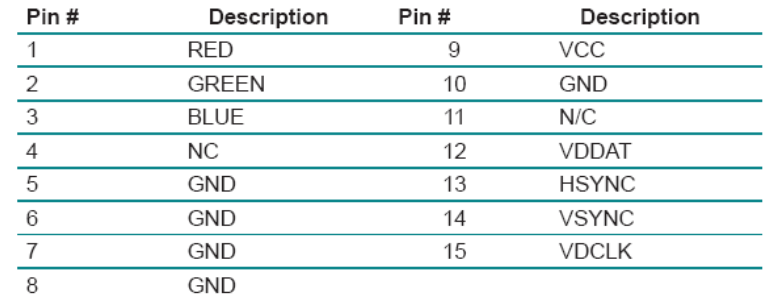

### **DVI1: DVI Connector**

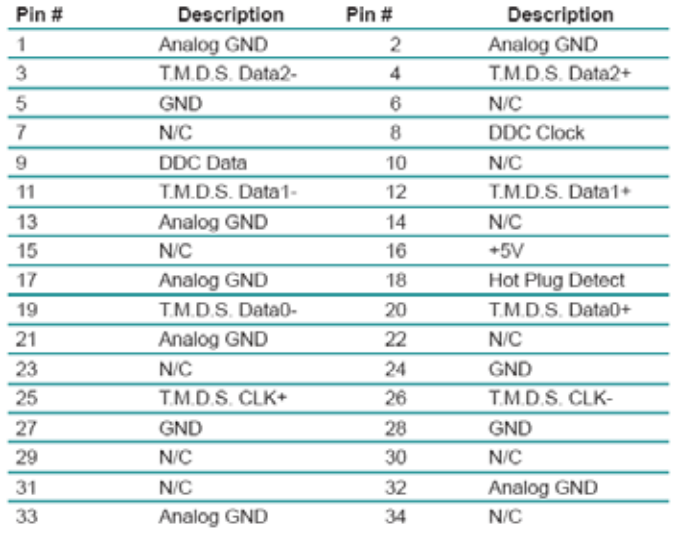

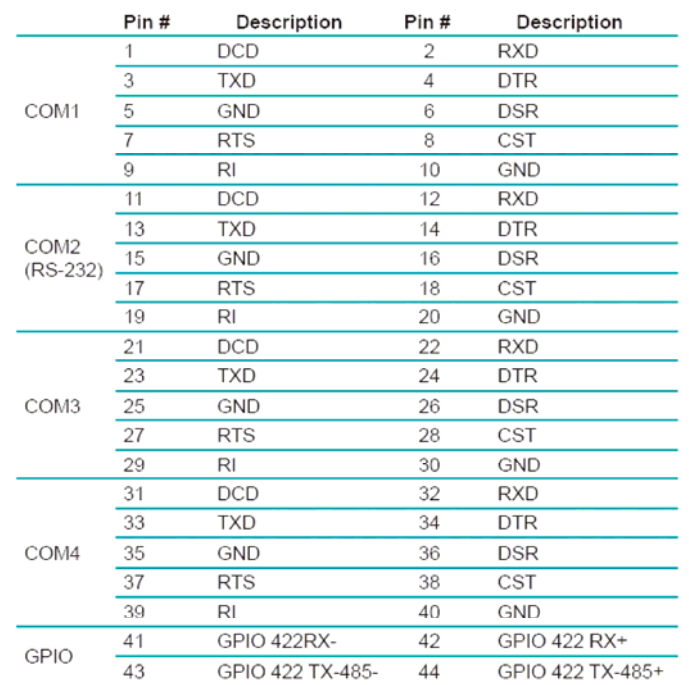

## **CN1: (COM1~4 +GPIO 2 In/2 Out Option RS422/485 output)**

# **IR1: Infrared (IR) Connector**

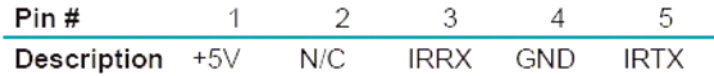

## **KBM1: PS/2 Keyboard & Mouse**

Connector type: external 6-pin Mini DIN connector on bracket

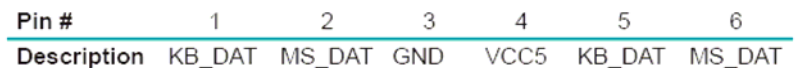

# **AUDIO1: Audio Interface Port**

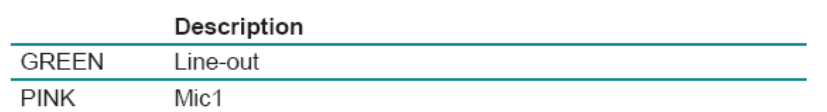

## **PWRIN1: DC Adapter Power Input**

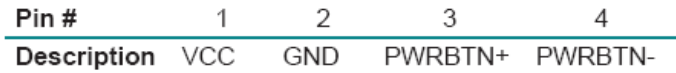

### **RS-422/485, GPIO Function Jumper**

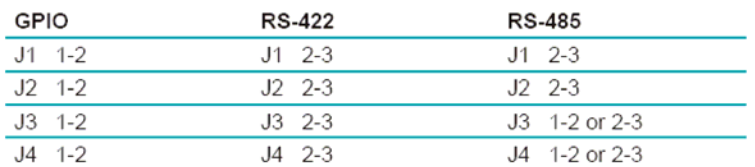

#### **Chapter 3 Maintenance**

### **Hardware Installation**

The EX-98211 is designed to be modular, slim and lightweight for easier

maintenance. The following section describes simple hardware installations.

## **3.1 Remove Top Cover**

1. Locate 6 screws which secure the top cover.

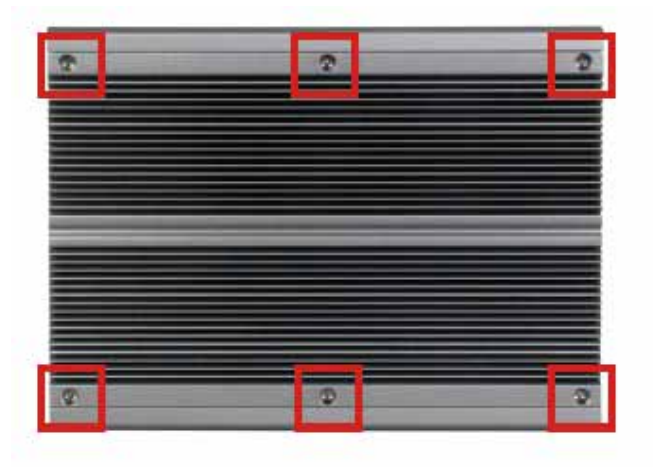

2. Use screw driver to remove the top cover screws. Keep the screws safelyfor later use.

3. Pull the top cover slightly upward.

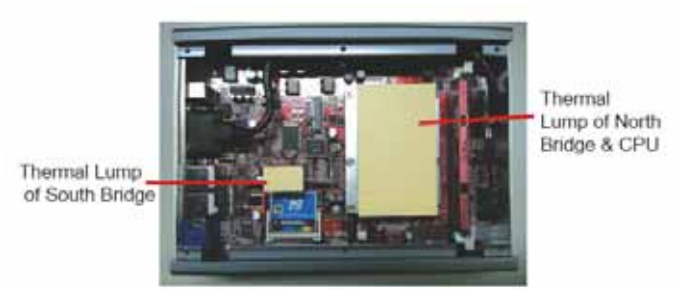

# **3.2 Installing CPU**

- 1. Locate 6 screws which secure the Thermal Lump.
- 2. Use screw driver to remove the 6 screws. Keep the screws safely for later

use.

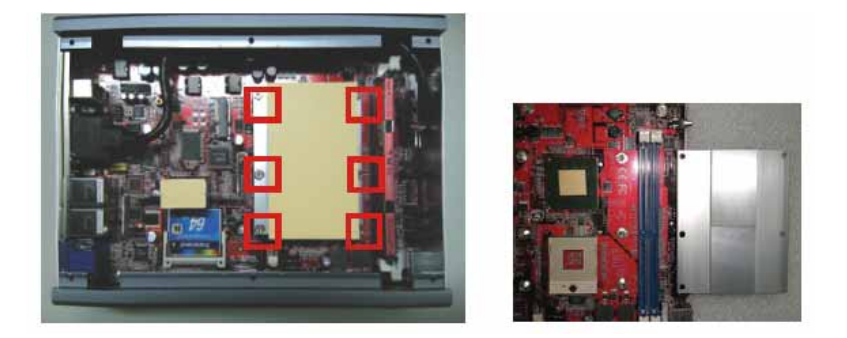

3. The processor socket comes with a screw to secure the CPU. As showing in the picture bellow, loose the screw first before inserting the CPU.

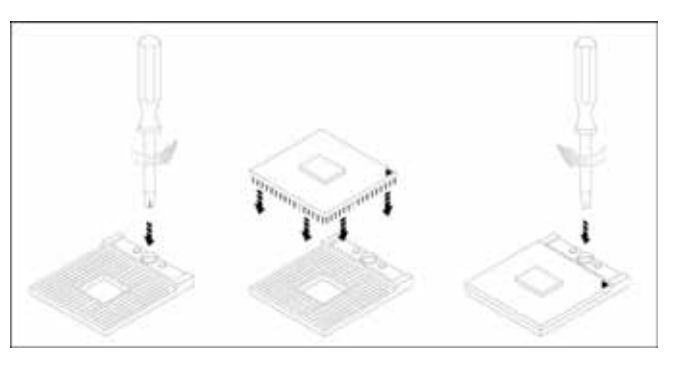

- 4. Place the CPU into the socket by making sure the notch on the corner of the CPU corresponding with the notch on the inside of the socket. Once the CPU has slid into the socket, lock the screw.
- 5. The contact area and gap between the processor and the heatsink require a thermal pad or thermal paste. Make sure that heatsink of the CPU top surface is in complete contact to avoid the CPU overheating problem. If not, it would cause your system or CPU to be hanged, unstable, or damaged.

# **3.3 Installing Memory Module**

- 1. Locate the 240-pin LONG DIMM sockets.
- 2. Align the LONG DIMM on the socket and let the notch on the LONG DIMM meet the break on socket.
- 3. Firmly insert the LONG DIMM into the socket.

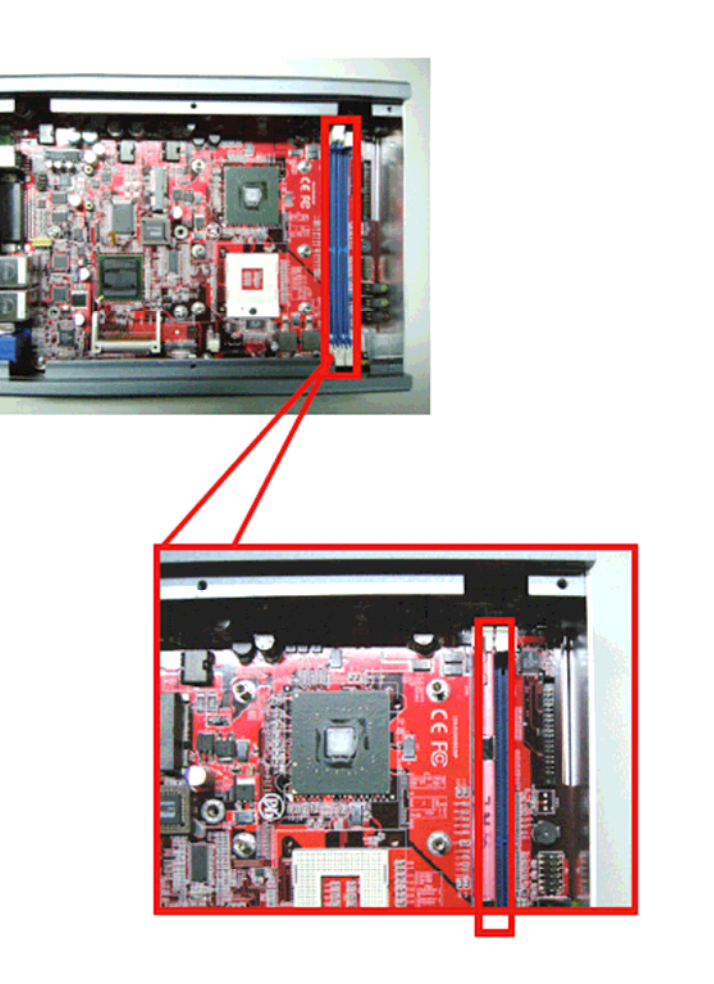

# **3.4 Installing CF Card**

1. Locate 2 screws which secure the Thermal Lump of South Bridge.

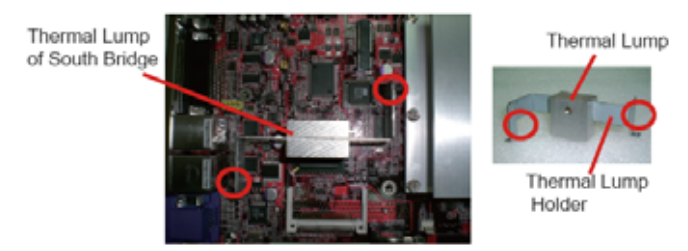

2. Use screw driver to remove the 2 screws. Keep the screws safely for later

- 3. Remove the Thermal Lump of South Bridge.
- 4. To install a Compact Flash Memory Card into the Main Board, align the notch on the card with the Compact Flash socket in the Main Board. Then firmly insert the card into the socket until it is completely seated.

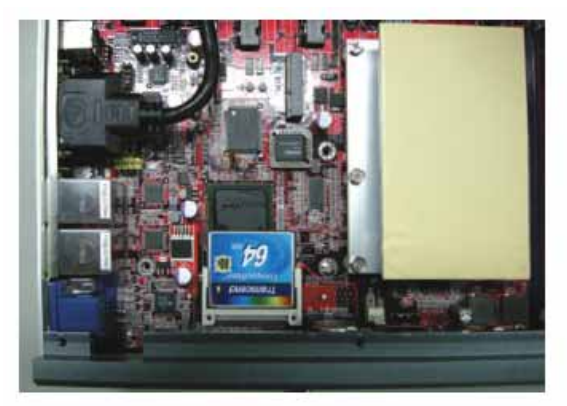

## **3.5 Remove Bottom Cover**

1. Unscrew 6 screws which secure the bottom cover.

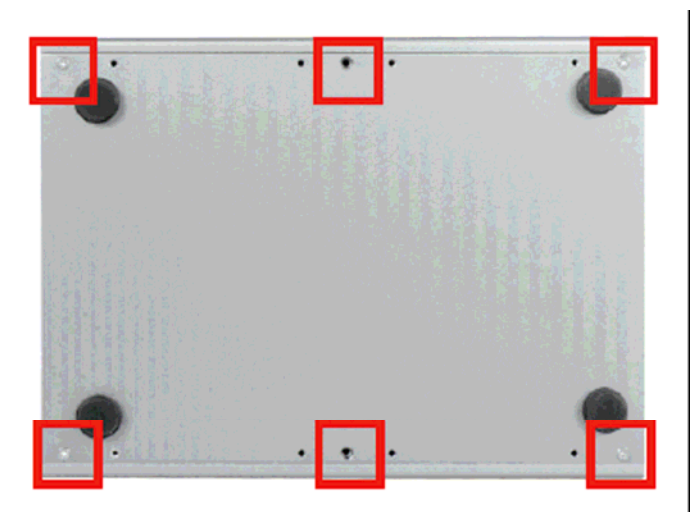

2. Use screw driver to remove the bottom cover screws. Keep the screws safely for later use.

## **3.6 Installing Hard Disk Drive**

- 1. Upside down the Box PC. Remove the Bottom Cover.
- 2. Locate the 4 screws on the HDD Holder Bracket.

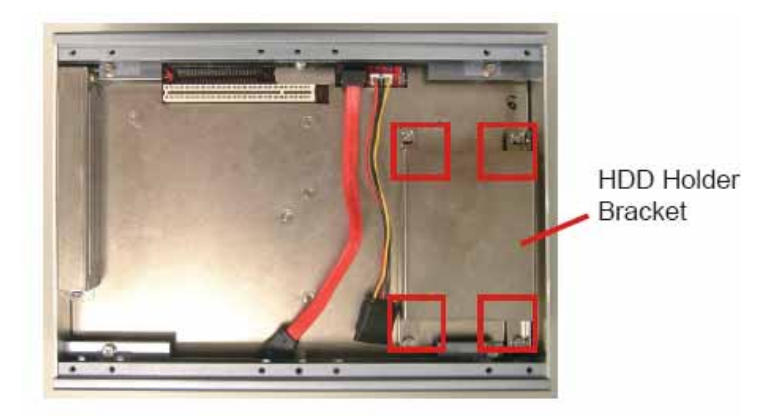

3. Use screw drvier to remove the screws. Keep the screws safely for later

use.

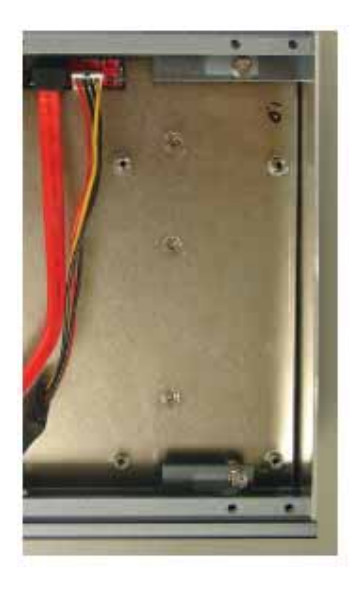

4. Put the HDD into the HDD Holder Bracket and screw it on.

5. Connect the SATA cable between the HDD and the Main Board.

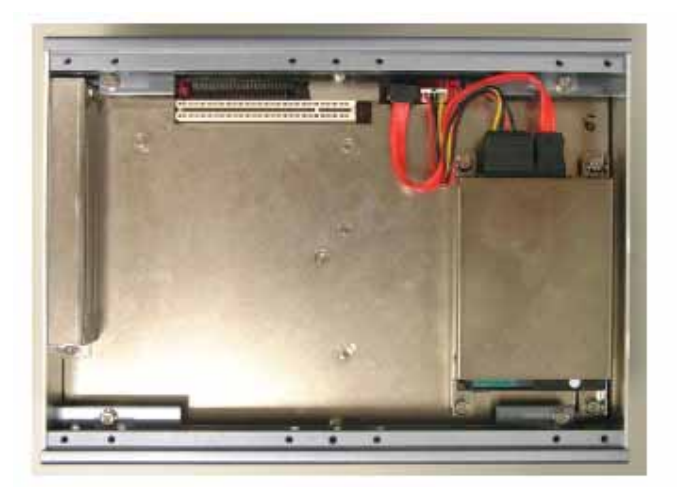

# **3.7 Installing Riser Card**

- 1. Insert PCI card into the PCI slot.
- 2. Locate the screw on the slot bracket.
- 3. Use screw driver to remove the screw. Keep the screw safely for later use.

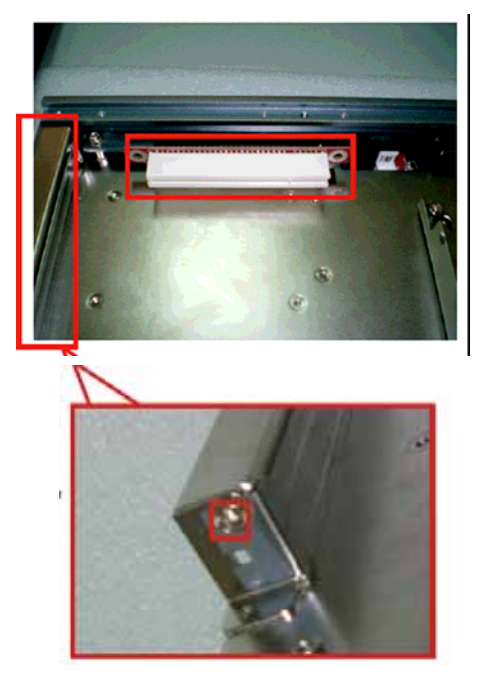

## **3.8 Installing Wall-mount Bracket**

- 1. Upside down the Box PC. Please locate the 8 screw holes on the bottom cover.
- 2. Match the screws on the wall-mount kit and screws onto the main unit.

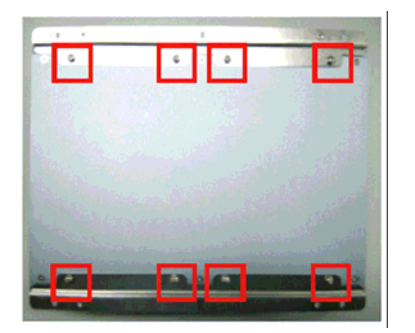